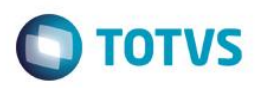

## **Evidência de Testes**

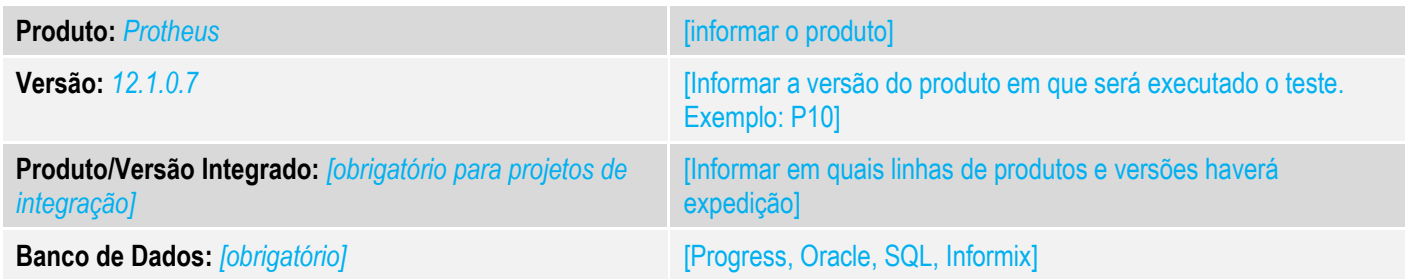

### **1. Evidência e sequência do passo a passo** *[obrigatório]*

### **Teste Unitário (Codificação)**

[Informar uma breve descrição dos testes realizados. O Print Screen de telas é opcional] 01 – No CONTROLE DE LOJAS, faça uma venda em um ambiente NFC-e e adicione um valor de frete, sendo esse do tipo CIF;

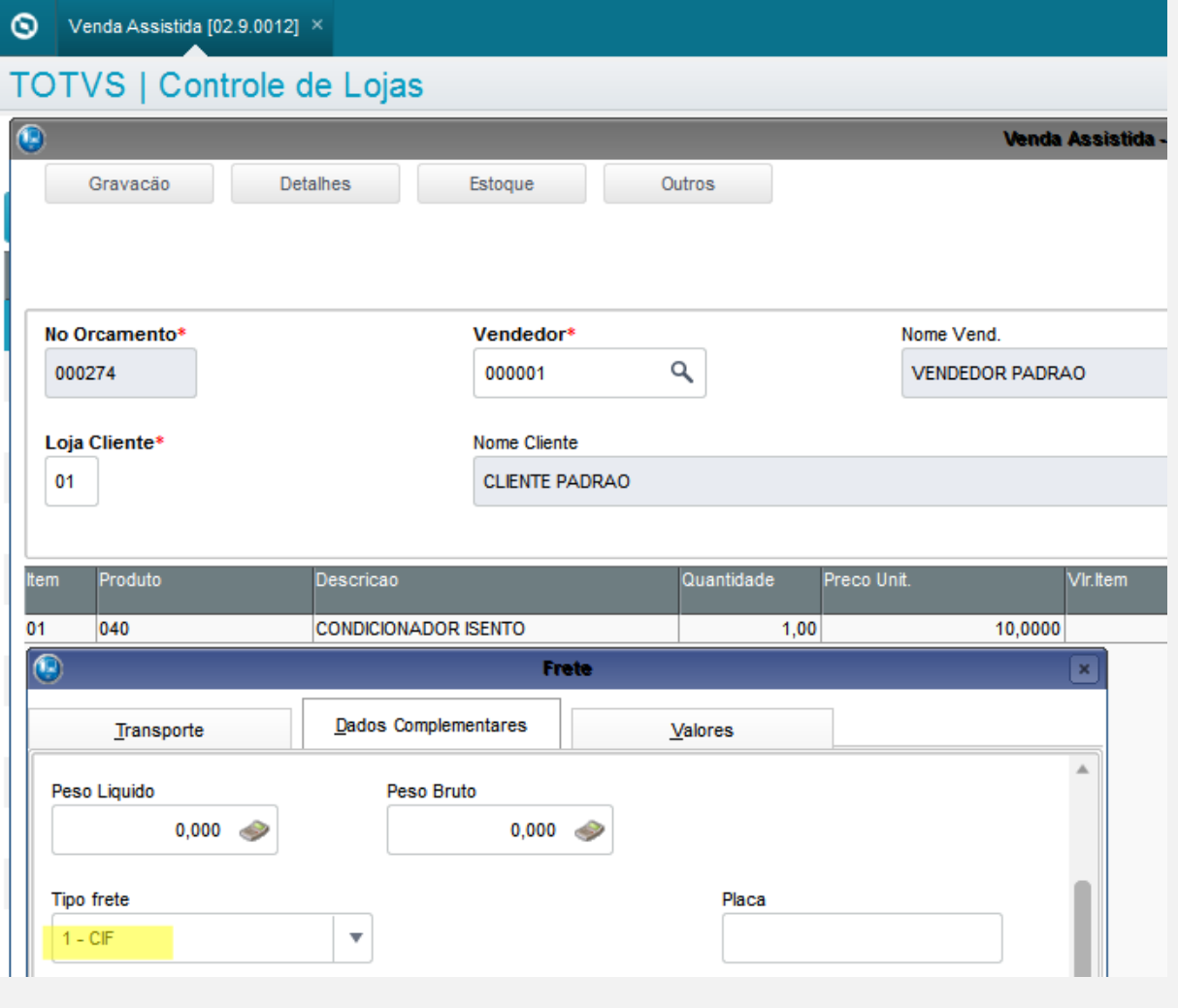

 $\overline{\circ}$ 

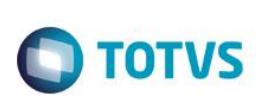

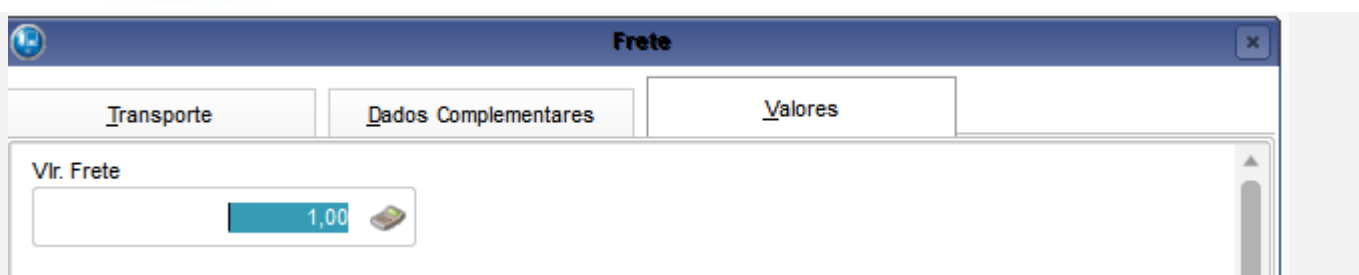

## 02 – Verifique que o valor do frete foi adicionado a venda.

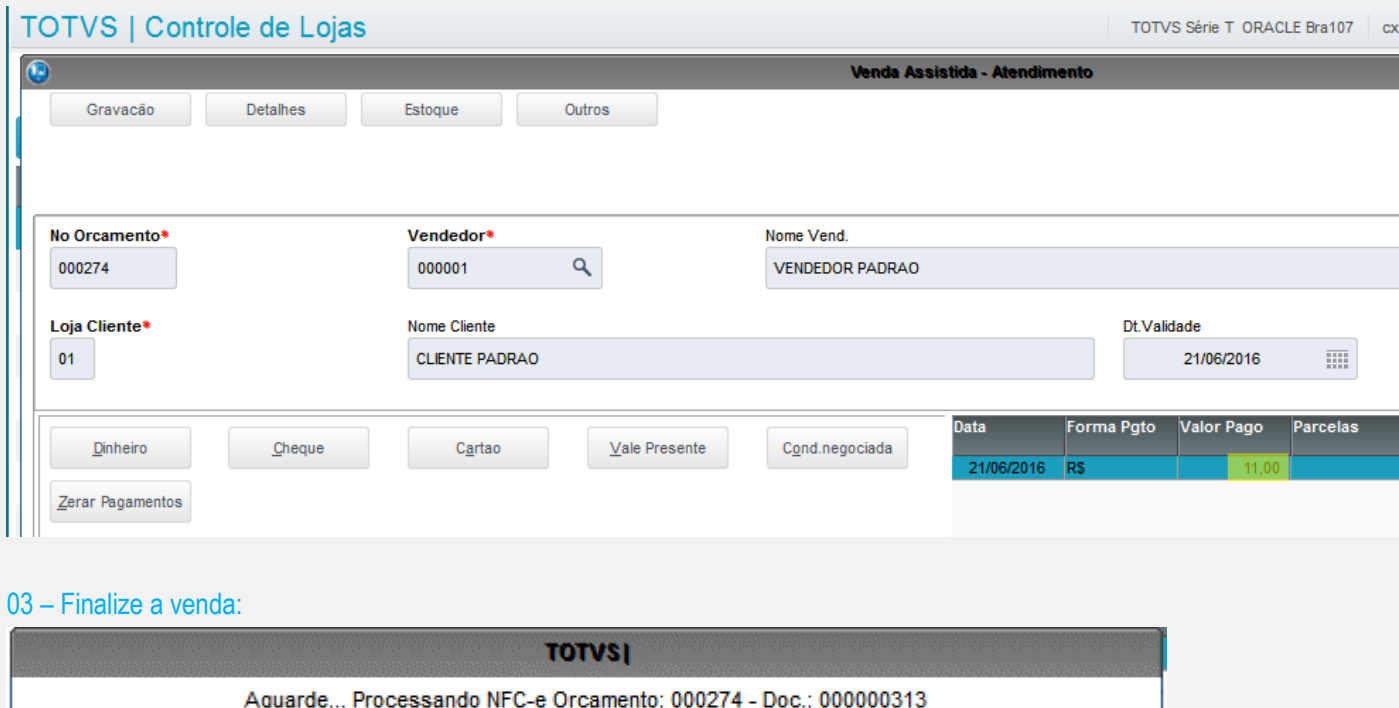

04 – Verifique no arquivo XML se o valor do frete foi adicionado a tag <vOutro>;

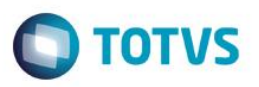

```
<?xml version="1.0" encoding="UTF-8"?>
Extra xmlns="http://www.portalfiscal.inf.br/nfe">
甴
      <infNFe versao="3.10" Id="NFe13160653113791000122650050000003131000003135">
舌
          \texttt{side}<cUF>13</cUF>
              <cNF>00000313</cNF>
              <natOp>VENDA</natOp>
              <indPag>0</indPag>
              <mod>65</mod>
              <serie>5</serie>
              \langle nNF>313</nNF\rangle<dhEmi>2016-06-21T11:37:53-03:00</dhEmi>
              <tpNF>1</tpNF>
              <idDest>1</idDest>
              <cMunFG>1302603</cMunFG>
              <tpImp>4</tpImp>
              <tpEmis>1</tpEmis>
              <cDV>5</cDV>
              <tpAmb>2</tpAmb>
              <finNFe>1</finNFe>
              <indFinal>1</indFinal>
              <indPres>1</indPres>
              <procEmi>0</procEmi>
              <verProc>12</verProc>
          \langle/ide>
<det nItem='1'>
    <prod>
        <cProd>040</cProd>
        <cEAN>7894567800202</cEAN>
        <xProd>NOTA FISCAL EMITIDA EM AMBIENTE DE HOMOLOGACAO - SEM VALOR FISCAL</xProd>
        <NCM>92011000</NCM>
        <CFOP>5102</CFOP>
        <uCom>UN</uCom>
        <gCom>1.0000</gCom>
        <vUnCom>10.00000000</vUnCom>
        <vProd>10.00</vProd>
        <cEANTrib>7894567800202</cEANTrib>
        <uTrib>UN</uTrib>
        <gTrib>1.0000</gTrib>
        <vUnTrib>10.00000000</vUnTrib>
        <vOutro>1.00</vOutro>
        <indTot>1</indTot>
    </prod>
```
**ESTE** 

 $\odot$ 

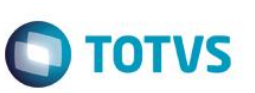

 $<$ total>

```
<ICMSTot>
        <vBC>0.00</vBC>
        <vICMS>0.00</vICMS>
        <vICMSDeson>0.00</vICMSDeson>
        <vBCST>0.00</vBCST>
        <vST>0.00</vST>
        <vProd>10.00</vProd>
        <vFrete>0</vFrete>
        <vSea>0</vSea>
        <vDesc>0.00</vDesc>
        <vII>0</vII>
        <vIPI>0</vIPI>
        <vPIS>0.00</vPIS>
        <vCOFINS>0.00</vCOFINS>
        <vOutro>1.00</vOutro>
        <vNF>11.00</vNF>
    </ICMSTot>
\langle/total>
<transp>
    <modFrete>9</modFrete>
</transp>
<pag>
    <tPag>01</tPag>
    <vPag>11.00</vPag>
```
#### $\langle$ /pag>

#### **Teste Integrado (Equipe de Testes)**

[Descrever a sequência dos testes realizados em detalhes e os resultados atingidos. O Print Screen de telas é opcional]

#### **Teste Automatizado (Central de Automação)** *[Opcional]*

[Informar as suítes executadas e descrever os resultados atingidos]

#### **Dicionário de Dados (Codificação)** *[Opcional]*

[O objetivo é incluir o print-screen da tela do dicionário de dados atualizado quando necessário.]

### **2. Outras Evidências**

O objetivo é indicar para a equipe de Testes que a informação criada deve ser validada, como por exemplo, publicação de ponto de entrada, etc.